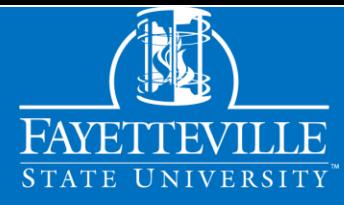

# NEW STUDENT TO-DO LIST *Transfer Students*

# *PhaseOne*

#### **Respond to the Offer of Admission & Pay your Enrollment Deposit.**

Log into [Broncoville](https://broncoville.uncfsu.edu/) to accept or decline our offer of admission and pay your enrollment deposit.

### **Set Your FSU Email Password**

#### 1. Click this link to get your default [password.](https://fsuwebapps3.uncfsu.edu:8443/FSUTouchnet/LOOKUP_Main.jsp)

- 2. [Sign in to](https://login.microsoftonline.com/) your FSU Email.
- 3. Follow the prompts to set up two-factor authentication.
- 4. [Click this link to change your](https://passwordreset.microsoftonline.com/) password.
- *For help: 910.672.4357.*

# *Phase Two*

### **Log Into FSU Engage**

**[FSU Engage](https://fsuengage.uncfsu.edu/)** is a key resource for current students. View your bill, access Canvas, check your FSU email, and more. Sign in using your FSU email and password.

# *Phase Three*

#### **Note Your Banner ID and FSU Email**

Your Banner ID number and FSU email address are on your acceptance letter and in [Broncoville.](https://broncoville.uncfsu.edu/default.asp)

#### **Connect with the VA (Optional)**

If you plan to use military tuition assistance (TA), contact [military@uncfsu.edu](mailto:military@uncfsu.edu) for GI Bill benefits, contact [veterans@uncfsu.edu.](mailto:veterans@uncfsu.edu)

# **Confirm Residency Classification**

Check your acceptance letter for your residency classification. If you disagree, visit the NC Residency Determination Service at [ncresidency.org.](https://ncresidency.cfnc.org/residencyInfo/) Your residency determines your tuition rate.

*[Changes must be made](https://www.uncfsu.edu/faculty-and-staff/departments-and-offices/office-of-the-registrar/academic-calendars) by the 45th day after the first day of [class](https://www.uncfsu.edu/faculty-and-staff/departments-and-offices/office-of-the-registrar/academic-calendars) [to be effective for the current semester.](https://www.uncfsu.edu/faculty-and-staff/departments-and-offices/office-of-the-registrar/academic-calendars)*

*You must have confirmed your enrollment to complete the steps in Phase 2.*

### **Register for New Student Orientation**

Use **Broncoville** to register for an Orientation date that works best for you. Registration will open during the fall. You'll receive more information about Orientation in your email after you RSVP.

# **Apply for Housing (Optional)**

**Submit the FAFSA** 

Visit [StudentAid.gov.](https://studentaid.gov/) The FAFSA opens on October 1st of each

**(Optional)**

year.

Use **FSU Engage** to access the housing portal if you want to live on campus. The housing portal opens in the spring of each year.

- 
- 1. Log into the FSU Student Health [Services](https://uncfsu.medicatconnect.com/home.aspx) Patient Portal.
- 2. On the Forms tab, submit the New Health History Form.
- 3. Download the Immunizations Record Page 6. (If you do not have an official immunization record) 4. Have Page 6 completed and signed by your doctor.
- 
- 5. On the Immunization tab, enter your immunization dates using your Immunization Record.

6. On the Uploads tab, upload your Immunization Record Page 6 or an official immunization record (NCIR, VAR, etc.)

*Your immunizations are due within 30 days of registering for classes.*

7. If living on campus, download the physical from the Forms tab, have your doctor complete it, and upload it.

#### Upload Your Medical Records **Make an Make an Appointment with Advisor (Optional)**

If you missed **all** of the New Student Orientation dates, [contact](https://www.uncfsu.edu/academics/academic-resources/academic-advising) [your advisor](https://www.uncfsu.edu/academics/academic-resources/academic-advising) to make an appointment and get registered for classes.

**Submit Final Transcripts**

If you had **in-progress** classes when you applied, submit official copies of your transcript(s) showing your final grades so you can receive transfer credits.

# *Phase Four*

#### **Enroll/Waive FSU Health Insurance**

[Go to FSU's student](http://studentbluenc.com/%23/fsu) health [insurance website](http://studentbluenc.com/%23/fsu) to enroll or waive FSU health insurance. You must enroll/waive each semester. *You will be automatically enrolled if you do not waive FSU health insurance.*

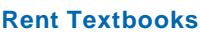

Visit the FSU Bookstore to rent [your textbooks.](https://www.uncfsu.edu/bookstore/textbooks)

### **View Your Bill**

In [FSU Engage,](https://fsuengage.uncfsu.edu/) look under the Balances widget to view your bill. If your bill doesn't accurately reflect financial aid, scholarships, or employer sponsorship, contact Financial Aid at [finaid@uncfsu.edu.](mailto:finaid@uncfsu.edu)

*You must have registered for classes to complete the steps in Phase 4.*

If you think your bill is wrong for some other reason than financial aid, contact Student Accounts at [studentaccountsreceivable@uncfsu.edu.](mailto:studentaccountsreceivable@uncfsu.edu)

# **Access Bronco Navigate (Advisor Communications)**

Click the Launch Bronco Navigate button in the Academic Profile widget in FSU Engage.

# **Apply for Parking (Optional)**

Visit the [Parking Portal](https://uncfsu.t2hosted.com/Account/Portal) to purchase your permit.

#### **Get Your Student ID Card**

You can get your student ID card one week before the first day of class. Sign in here to complete the process. Pick your ID card up in person from the Bronco Card Office.

# **Register for Handshake**

In [FSU Engage,](https://fsuengage.uncfsu.edu/) under Tools, click Student Affairs. Then click on Handshake.